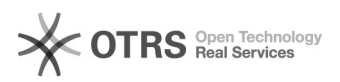

## [LINUX] Como instalar impressora no Linux? 16/05/2024 04:41:23

## **Imprimir artigo da FAQ Categoria:** Impressão e digitalização::Procedimentos comuns **Votos:** 0 **Estado:** público (todos) **Resultado:** 0.00 % **Última atualização:** Qua 20 Abr 11:42:50 2022 *Problema (público)* [LINUX] Como faço para instalar a impressora no Linux? *Solução (público)* O instalador para Linux, disponível neste site, foi homologado com a distribuição Ubuntu. Para instalar as impressoras em outras distribuições, você deve acessar<br>[1]este link para verificar os parâmetros de configuração e consultar a forma<br>correta na documentação da distribuição que utiliza. 1) Acessar este [2]link e baixar o arquivo de instalação (.deb) do site; 2) Abrir o arquivo; 3) Confirmar a instalação e aguardar; 4) Aguardar o fim da instalação; 5) Procurar pelo programa instalador "Configurador de Impressoras UFSC"; 6) Abrir o programa; 7) Informar seu idUFSC ou CPF e a senha, para listar as impressoras; 8) Escolher e instalar a impressora desejada; 9) Pronto! A impressora será instalada e estará disponível para uso. [1] https://servicosti.sistemas.ufsc.br/publico/faq.xhtml?faq=6054 [2] https://arquivos.ufsc.br/f/87bab07242/?raw=1